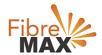

## D-Link N300 DSL-G255

## **Factory Rest**

## Factory Rest your Modem. D-Link N300 DSL-G255

- 1. Ensure that the modem in on.
- 2. Press & Hold down the Reset button with a paperclip for 10-15 seconds and release.
- 3. Your D-Link router is now using the default settings for the network configuration.

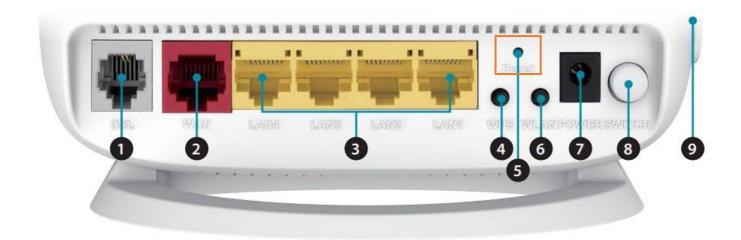

| 1 | DSL Port        | Connect to an DSL-enabled telephone line and with the supplied microfilter/splitter.                                                                               |
|---|-----------------|----------------------------------------------------------------------------------------------------|
| 2 | Wan Port        | If using an external modem, connect your broadband modem to this port.                                                                                             |
| 3 | Lan Ports       | Connect Ethernet devices such as computers, switches, storage (NAS) devices and game consoles.                                                                     |
| 4 | WPS Button      | Press to start the WPS process and automatically create a secure connection to a WPS client.                                                                       |
| 5 | Reset Button    | Insert a paperclip in the hole on the bottom of the device located the serial number sticker and wait for several seconds to reset the router to default settings. |
| 6 | Wireless On/Of  | Press and hold this button for about 10 seconds to enable or disable the Wi-Fi network.                                                                            |
| 7 | Power Connector | Connector for the supplied power adapter                                                                                                    |
| 8 | Power Button    | Press to power the router on or off.                                                                                                    |
| 9 | USB Port        | Connect a USB storage device to this port to share media to your network.                                                                                          |